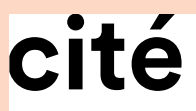

sciences<br>et industrie

## **festicité #18 cité des sens l'ouïe**

**10 & 11 sept. 2022**

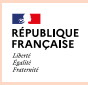

**M> Porte de la Villette cite-sciences.fr #CiteDesSensOuie**

# *NFT* 'OUÏE

### **POURQUOI DES** *NFT* **À LA CITÉ DES SCIENCES ET DE L'INDUSTRIE ?**

*NFT, wallet, Blockchain, crypto, non fongible...* depuis quelques mois, ces termes envahissent les rubriques sciences et technologies des médias et les discussions en ligne. On parle même parfois à leur sujet de nouvelle révolution numérique, mais de quoi s'agit-il vraiment ? À l'occasion du festival *La Cité des sens : l'ou*ï*e* et dans le cadre de sa mission d'éducation aux nouvelles technologies, la Cité des sciences et de l'industrie vous invite à découvrir, en famille et en vous divertissant, les *NFT* et leur environnement.

Cette expérience vous permettra de garder un souvenir de votre participation en conservant et en exposant la collection gratuite de vos *NFT*'ouïe sur la plateforme *OpenSea*. Bonne chasse !

### *NFT***… C'EST QUOI ?**

Produit par un créateur à partir de données numériques (image, son, vidéo, …), c'est un "jeton non fongible" (*Non Fongible Token*) - un actif numérique, irremplaçable car unique et associé à un certificat codé dématérialisé communément appelé *Smart Contract*. Son utilité dépend de l'intention première de son créateur : il peut s'agir d'un élément à collectionner, d'une paire de baskets virtuelle pour habiller son avatar en ligne, de l'extension d'un

bijou, d'un objet de jeu vidéo, d'un signe d'appartenance à un club... À chacun d'y mettre la valeur souhaitée et d'en convaincre les autres !

### **COMMENT CELA FONCTIONNE ?**

Une fois créé, le *NFT* est soumis à un processus de certification qui passe par l'inscription des données de l'objet numérique en question sur une chaine de blocs (*Blockchain*), grâce à laquelle il obtient le sceau d'authenticité. Ce processus est appelé le *Mint*.

### VOUS AVEZ DIT *BLOCKCHAIN* ?

Imaginez jouer à plusieurs à un puzzle géant numérique. Votre *NFT* est découpé en plusieurs fragments (bouts de codes informatiques) répartis sur plusieurs ordinateurs. Pour le reconstituer, il faudra les rassembler entre eux à l'aide du protocole sécurisé *Blockchain* qui est une base de données décentralisée.

### ENVIRONNEMENT ET *BLOCKCHAIN* FONT-ILS BON MÉNAGE ?

Pas toujours. La *Blockchain* est énergivore car, pour sécuriser les *NFT*, le système demande une vérification permanente du fonctionnement des ordinateurs qui la composent (*Proof of Work* (PoW) ou Preuve de Travail). Pour pallier ce problème, les acteurs des *Blockchains* se concentrent sur des techniques bien moins consommatrices (*Proof of Stake* ou Preuve d'Enjeu). C'est le cas pour la Cité des sciences et de l'industrie.

### DOIS-JE IMPÉRATIVEMENT CERTIFIER MON *NFT* ?

Oui. L'obtention d'un *NFT* implique celle d'un certificat d'authenticité qui garantit l'unicité de la création.

### OÙ TROUVER DES *NFT* POUR MA FUTURE COLLECTION ?

- Sur des places de marchés qui permettent à chacun de les exposer et/ou de les échanger, gratuitement ou contre des crytpo-monnaies (monnaies numériques), voire dans certains cas des numéraires réglementés.

- En participant à la naissance d'un projet *NFT*, en rejoignant le groupe des premiers acquéreurs, souvent sur le réseau social *Discord*. Attention néanmoins, car beaucoup de porteurs de projets restent anonymes et les risques d'arnaques sont réels.

### COMMENT PUIS-JE LES RÉCUPÉRER ?

Pour récupérer un *NFT*, il faut détenir un portefeuille numérique où seront stockés l'œuvre et son certificat

d'authenticité. Nous vous expliquons ici comment en créer un.

### LES *NFT* SONT-ILS DANGEREUX ?

Ils peuvent l'être. Les usages immoraux qu'ils permettent lorsque certains s'octroient la propriété des œuvres d'autrui, les spéculations possibles et leur coût environnemental potentiellement élevé sont autant de points qui obligent à être précautionneux lorsque l'on s'y intéresse.

**Il est à noter que dans un souci de respect de l'environnement, la Cité des sciences et de l'industrie a fait le choix d'une** *Blockchain* **parmi les plus interopérables et les plus écoresponsables actuellement, à savoir** *Polygon***, et du portefeuille le plus populaire, accessible et avancé, avec plusieurs possibilités de connections,** *MetaMask***.**

### Mode d'emploi

Pour jouer, partez à la recherche de *QR codes* disséminés dans l'exposition *les Sons*. Ils vous permettront de gagner des œuvres *NFT* sonores que vous recevrez dans les 72 heures. Attention leur nombre est limité ! Prêts à jouer ? Suivez le guide pas à pas …

### **Étape #1 : création de votre portefeuille à** *NFT* **grâce à l'application**  *MetaMask* **(pas de portefeuille, pas de** *NFT* **!)**

### **1. Télécharger l'application** *MetaMask***.**

### **2. Créer votre compte (en anglais) :**

- Cliquez sur *Create a new wallet* puis sur *I agree.*
- Créez un mot de passe d'au moins 8 caractères à l'emplacement *New*

 confirmez le mot de passe et surtout ne l'oubliez pas, il vous sera demandé au cours du jeu.

- Cliquez en bas de la page sur la case *I understand that MetaMask cannot recover this password for me*.
- Cliquez sur *Reminder later* puis sur *I'm sure.*

#### **Bravo, votre portefeuille est créé ! Il reste une dernière manipulation importante indispensable pour la suite.**

- Cliquez sur *Receive* puis sur *Copy* en dessous du *QR code*. Vous venez de copier la clef de votre portefeuille (cette clef vous sera demandée pendant le jeu).

### **Étape #2 : partez à la recherche des** *QR codes* **cachés dans l'exposition** *les Sons*

1**. Utilisez une application de lecture de** *QR codes* ou utilisez directement l'appareil photo de votre smartphone (différent selon les modèles).

**2. Repérez la localisation des** *QR codes* **puis scannez-les.** Un formulaire s'ouvrira sur votre navigateur web, copiez la clef de votre portefeuille (enregistrée à l'étape#1).

- Un message vous indiquera si vous avez gagné un NFT ou si le quota de NFT associé à cet emplacement est épuisé.
- Continuez le jeu en repartant de l'étape#2 jusqu'à trouver les 10 emplacements !

### **Étape #3 : récupération de vos** *NFT***'ouïe au plus tard, 72 heures après le jeu, vous pourrez retrouver vos** *NFT***, en quelques étapes.**

### 1. **Ouvrir** *MetaMask*

- Depuis les trois barres en haut à gauche, allez dans *setting* puis *networks.*
- Cliquez sur ce bouton et sélectionnez *add network*.
- Remplissez les éléments suivant :
- Network name : Polygon Mainnet RPC Url : https://polygon-rpc.com/
- Chaine ID: 137 Symbol: MATIC Bloc explorer URL: https://polygonscan.com/
- Cliquez sur *Add* : vous voici sur la *Blockchain Polygon*.

### **2. Se connecter à** *Opensea* **depuis** *MetaMask*

- Depuis *MetaMask* et depuis les trois barres en haut à gauche aller dans *browser*.
- Tapez *opensea.io* dans le moteur de recherche.
- Une fois sur le site, en haut à droite, allez dans les trois barres puis sur connect *wallet*.

- Sélectionnez *MetaMask* et appuyez sur connect : vous voici connecté à *Opensea* depuis *MetaMask*.

### **3. Révéler vos** *NFT*

- Cliquez sur la croix en haut à droite puis sur les trois barres en haut à droite.
- Cliquez sur *account* puis *profile*.
- Faites glisser le carrousel vers la droite de collected jusqu'à l'onglet *hidden*, c'est là que se trouvent vos *NFT*.
- Vous avez des *NFT* avec un point d'interrogation : il est temps de les ouvrir ! Cliquez dessus, la page avec leurs caractéristiques apparaît.
- Cliquez sur la flèche circulaire *refresh metadata* : rafraichissez la page du navigateur jusqu'au déballage complet du *NFT*.
- Une fois l'opération réussie vous aurez le numéro du *NFT* collecté, son image et les données de rareté des composants de votre *NFT* unique.
- Répétez l'opération autant de fois qu'il vous reste de *NFT* à révéler.